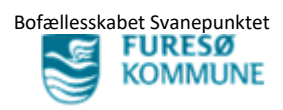

## **Vejledning i dokumentation af** *Udad Reagerende Adfærd*

- $\triangleright$  Åben borger
- Tryk på "**Overblik**" Vælg "**Magtanvendelse, Risikoprofil- og registrering, Udad reagerende adfærd..**"

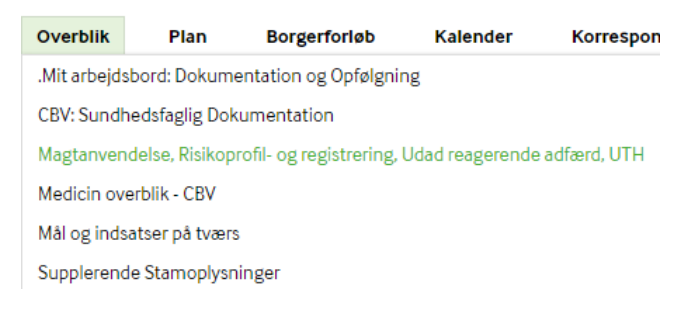

## $\triangleright$  Nyt vindue åbner

Find "**Udad reagerende adfærd**" nederst i højre side Tryk på " **+** "

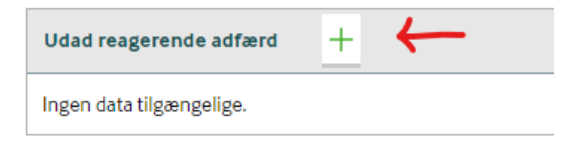

Udfyld siden med relevante oplysninger – nedenfor ses et eksempel på hvad man evt. kan skrive

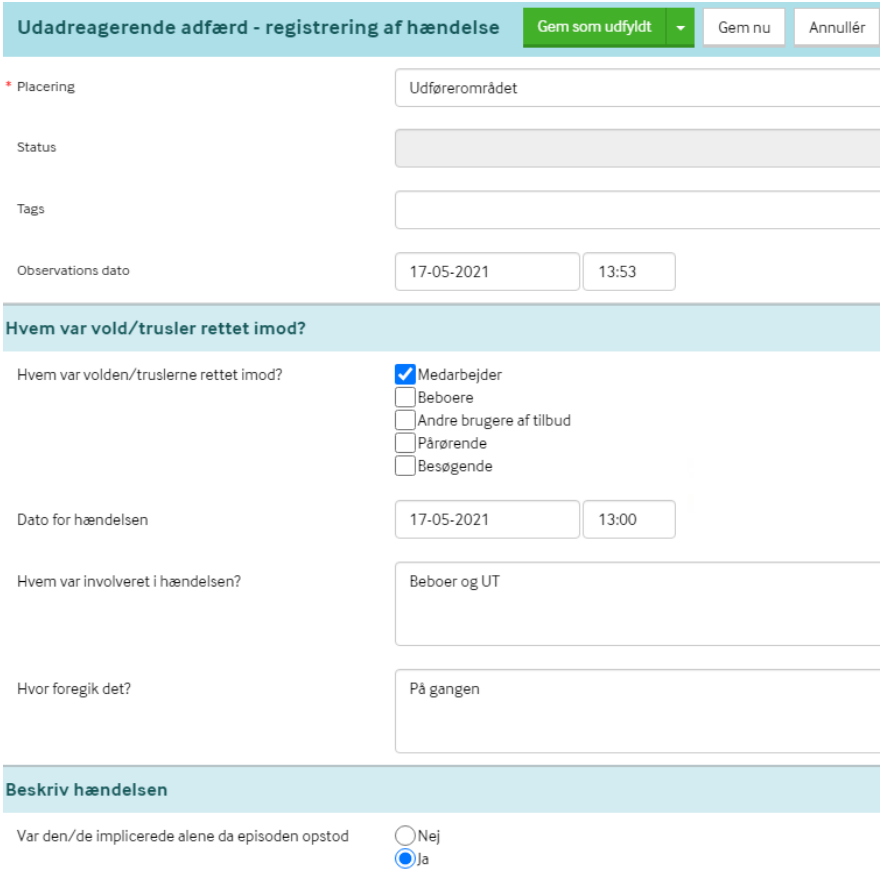

1 Udarbejdet af Sygeplejerske og Superbruger Helena Stella Larsen

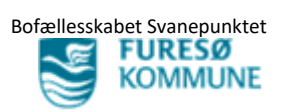

Der er flere valgmuligheder, vælg det der er aktuelt.

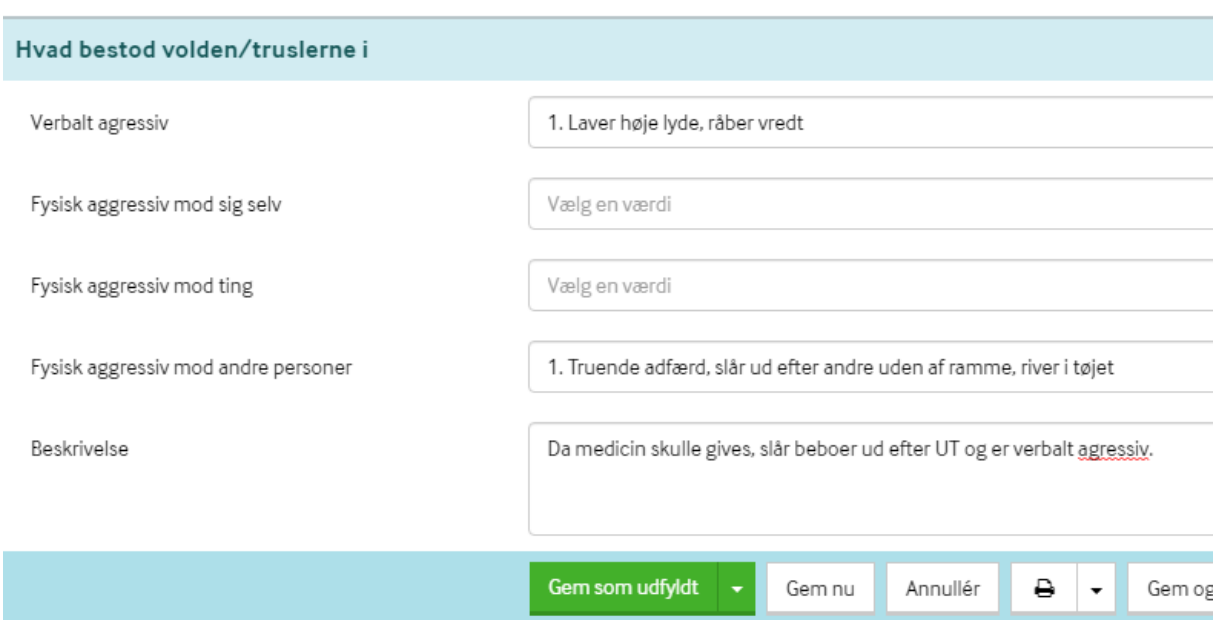

Da der ingen røde \* er, behøver man ikke udfylde alt.

Afslut med "**Gem som udfyldt**"